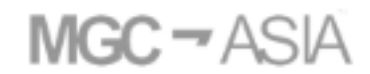

Invitation to the 2024 Annual General Meeting of Shareholders

### **Verification and Procedure for Attending the 2024 Annual General Meeting of Shareholders via Electronic Means (E-AGM)**

The Company will hold the 2024 Annual General Meeting of Shareholders on Monday, April 29, 2024 at 10.00 hrs via electronic means (E-AGM) under the Emergency Decree on Electronic Meeting B.E. 2563 (2020). In this regard, the shareholders are required to verify themselves for the meeting attendance in advance. Shareholders can study the electronic meeting system handbook for the shareholders' meeting as detailed in Enclosure 6.

The registration for the meeting attendance, appointment of the independent directors of the Company as proxy, and submission of questions in advance are detailed as follows:

### 1. **The registration to state the intention to attend the shareholders' meeting**

The registration to state the intention to attend the shareholders' meeting can be divided into 6 criteria as follows:

- 1.1 Individual shareholders who intend to use their identification card to verify themselves, and attend the meeting:
	- ➢ Shareholders can register to attend the meeting by verifying themselves via DAP e-Shareholder Meeting system between March 30, 2024 at 9.00 hrs. to April 29, 2024 at 10.00 hrs. at

 $\blacktriangleright$ URL:

https://portal.eservice.set.or.th/Account/Login?refer=Yon4N9HiIq36KA7P11BB7 eWfvQk cYBwXm%2bhX11hjdzya5PJMc8VwNA%3d%3d or

GC → A

Enclosure 6 Invitation to the 2024 Annual General Meeting of Shareholders

### $\triangleright$  OR Code:

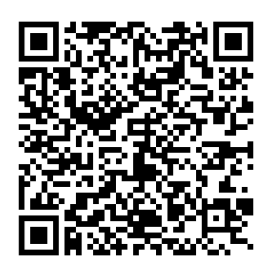

- ➢ The DAP e-Shareholder Meeting will issue the Username and Password for the shareholders to login to the system on the day of the 2024 Annual General Meeting of Shareholders.
- 1.2 Between March 30, 2024 at 9.00 hrs. to April 22, 2024 at 18.00 hrs., for individual shareholders who intend to use other documents to verify themselves, and attend the meeting:
	- $\triangleright$  Shareholders are required to send the verification documents as listed below:
		- Form of the meeting notification, which TSD has delivered to the shareholders according to the address that the shareholders had informed TSD, signed by the shareholders.
		- Copy of valid government officer card or driving license or passport (in case of foreign shareholders) of the shareholders, and if there are any changes of name or surname, please provide the evidence documents.

By sending the e-mail to company secretary@mgc-asia.com, or by post to the Department of Company Secretary, Millenium Group Corporation (Asia) Public Company Limited, No. 2222/9, Lad Praow Road, Kweang Plubpla, Khet Wangthonglang, Bangkok 10310, Tel. (666) 1819-3159, within April 22, 2024, for the registration. In the case that shareholders send the documents by post, please

#### Enclosure 6

Invitation to the 2024 Annual General Meeting of Shareholders

provide shareholders' e-mail for the Company to inform the Username and Password to the e-mail which the shareholders provided.

After verifying the list of shareholders according to the information at the record date, the Company will issue Username and Password for the shareholders via email for using to login to the system on the day of the 2024 Annual General Meeting of Shareholders.

- 1.3 Between March 30, 2024 at 9.00 hrs. to April 22, 2024 at 18.00 hrs., for individual shareholders intend to appoint others as their proxies for attending the meeting:
	- ➢ Shareholders are required to send the verification documents as listed below:
		- Form of the meeting notification, which TSD has delivered to the shareholders according to the address that the shareholders had informed TSD, signed by the shareholders.
		- Proxy form which correctly and clearly filled in, by choosing either Proxy Form A., or Proxy Form B., and signed by the shareholders and the proxy, and affixed with a stamp duty.
		- Copy of valid identification card or government officer card or driving license or passport (in case of foreign shareholders) of the shareholder, certified as true and correct copy by the shareholder, and if there are any changes of name or surname, please provide the evidence documents.
		- Copy of valid identification card or government officer card or driving license or passport (in case of foreign shareholders) of the proxy.

By sending the e-mail to company secretary@mgc-asia.com, or by post to the Department of Company Secretary, Millenium Group Corporation (Asia) Public Company Limited, No. 2222/9, Lad Praow Road, Kweang Plubpla, Khet Wangthonglang, Bangkok 10310, Tel. (668) 819-3159, within April 22, 2024, for the registration. In the case that shareholders or proxy send the documents by post, please provide

#### Enclosure 6

Invitation to the 2024 Annual General Meeting of Shareholders

shareholders' or proxy's e-mail for the Company to inform the Username and Password to the e-mail provided.

After verifying the list of shareholders according to the information at the record date, the Company will issue Username and Password for the shareholders or proxy via email for using to login to the system on the day of the 2024 Annual General Meeting of Shareholders.

- 1.4 Between March 30, 2024 at 9.00 hrs. to April 22, 2024 at 18.00 hrs., for Thai juristic person shareholders by authorized representative intend to attend the meeting:
	- ➢ Shareholders are required to send the verification documents as listed below:
		- Form of the meeting notification, which TSD has delivered to the shareholders according to the address that the shareholders had informed TSD, signed by the authorized representative.
		- Copy of valid identification card or government officer card or driving license or passport (in case of foreigners) of the authorized representative, certified as true and correct copy.
		- Copy of an affidavit of the shareholder, issued by the Ministry of Commerce not more than 6 months prior to the meeting date, certified as true and correct copy by the authorized representative, together with the seal being affixed (if any) and the statement showing that such authorized representative who signed the proxy form is empowered to act on behalf of such juristic shareholder.

By sending the e-mail to company secretary@mgc-asia.com, or by post to the Department of Company Secretary, Millenium Group Corporation (Asia) Public Company Limited, No. 2222/9, Lad Praow Road, Kweang Plubpla, Khet Wangthonglang, Bangkok 10310, Tel. (668) 819-3159, within April 22, 2024, for the registration. In the case that shareholders or proxy send the documents by post, please provide

### **AGC –** ASIA

#### Enclosure 6

Invitation to the 2024 Annual General Meeting of Shareholders

shareholders' or proxy's e-mail for the Company to inform the Username and Password to the e-mail provided.

After verifying the list of shareholders according to the information at the record date, the Company will issue Username and Password for the shareholders or proxy via email for using to login to the system on the day of the 2024 Annual General Meeting of Shareholders.

- 1.5 Between March 30, 2024 at 9.00 hrs. to April 22, 2024 at 18.00 hrs., for Thai juristic person shareholders by authorized representative intend to appoint others as their proxies for attending the meeting:
	- $\triangleright$  Shareholders are required to send the verification documents as listed below:
		- Form of the meeting notification, which TSD has delivered to the shareholders according to the address that the shareholders had informed TSD, signed by the proxy.
		- Proxy form which correctly and clearly filled in, by choosing either Proxy Form A., or Proxy Form B., and signed by the shareholder and the proxy, and affixed with a stamp duty.
		- Copy of valid identification card or government officer card or driving license or passport (in case of foreigners) of the authorized representative, certified as true and correct copy.
		- Copy of valid identification card or government officer card or driving license or passport (in case of foreigners) of the proxy.
		- Copy of an affidavit of the shareholder, issued by the Ministry of Commerce not more than 6 months prior to the meeting date, certified as true and correct copy by the authorized representative, together with the seal being affixed (if any) and the statement showing that such authorized representative who signed the proxy form is empowered to act on behalf of such juristic shareholder.

#### Enclosure 6

Invitation to the 2024 Annual General Meeting of Shareholders

By sending the e-mail to company secretary@mgc-asia.com, or by post to the Department of Company Secretary, Millenium Group Corporation (Asia) Public Company Limited, No. 2222/9, Lad Praow Road, Kweang Plubpla, Khet Wangthonglang, Bangkok 10310, Tel. (668) 819-3159, within April 22, 2024, for the registration. In the case that shareholders or proxy send the documents by post, please provide shareholders' or proxy's e-mail for the Company to inform the Username and Password to the e-mail provided.

After verifying the list of shareholders according to the information at the record date, the Company will issue Username and Password for the shareholders or proxy via email for using to login to the system on the day of the 2024 Annual General Meeting of Shareholders.

- 1.6 Between March 30, 2024 at 9.00 hrs. to April 22, 2024 at 18.00 hrs., shareholders, who are foreign investors and have appointed a custodian in Thailand to be a share depository and supervisory are required to send the verification documents as listed below:
	- Form of the meeting notification, which has been signed by the authorized representative.
	- The Proxy Form C, correctly and completely filled in and signed by the authorized representative of the Custodian who is the grant or and the proxy, and completely affixed with a stamp duty.
	- Copy of document confirming that the person who signed the proxy form is permitted to operate the custodian business, certified as true and correct copy by the authorized representative of the custodian, together with the seal being affixed (if any).
	- Copy of an affidavit of the Custodian, issued not more than 6 months prior to the meeting date, certified as true and correct copy by the authorized representative of the Custodian together with the seal being affixed (if any), and the statement

#### Enclosure 6

Invitation to the 2024 Annual General Meeting of Shareholders

showing that such authorized representative of the Custodian, who signed the proxy form as the grantor is empowered to act on behalf of the custodian.

- Copy of valid identification card or government officer card or driving license or passport (in case of foreigners) of the authorized representative of the Custodian, certified true and correct copy.
- Power of Attorney from the shareholder appointing the Custodian to sign the proxy form on its behalf.
- Copy of valid identification card or government officer card or driving license or passport (in case of foreigners) of the proxy.

By sending the e-mail to company secretary@mgc-asia.com, or by post to the Department of Company Secretary, Millenium Group Corporation (Asia) Public Company Limited, No. 2222/9, Lad Praow Road, Kweang Plubpla, Khet Wangthonglang, Bangkok 10310, Tel. (668) 819-3159, within April 22, 2024, for the registration. In the case that shareholders or proxy send the documents by post, please provide shareholders' or proxy's e-mail for the Company to inform the Username and Password to the e-mail provided.

After verifying the list of shareholders according to the information at the record date, the Company will issue Username and Password for the shareholders or proxy via email for using to login to the system on the day of the 2024 Annual General Meeting of Shareholders.

### **2. In the case that shareholders intend to appoint the independent director of the Company as their proxies**

Shareholders shall send the proxy form with the supporting documents via e-mail companysecretary@planbmedia.co.th, or by post to the Department of Company Secretary, Millenium Group Corporation (Asia) Public Company Limited, No. 2222/9, Lad

#### Enclosure 6

Invitation to the 2024 Annual General Meeting of Shareholders

Praow Road, Kweang Plubpla, Khet Wangthonglang, Bangkok 10310, Tel. (668) 819-3159. In order to facilitate document verification please, deliver the documents to the Company within April 22, 2024. The supporting documents for the proxy are as follows:

2.1 In the case that shareholder is individual person:

- Form of the meeting notification, which TSD has delivered to the shareholders according to the address that the shareholders had informed TSD, signed by the shareholders.
- Proxy form which correctly and clearly filled in, by choosing either Proxy Form A., or Proxy Form B. (the Company recommends using the Proxy Form B., and specify the vote in each agenda), and signed by the shareholder and the proxy, and affixed with a stamp duty.
- Valid copy of identification card or government officer card or driving license or passport (in case of foreigners) of the shareholder, certified as true and correct copy by the shareholder.
- 2.2 In the case that shareholder is juristic person:
	- Form of the meeting notification, which TSD has delivered to the shareholders according to the address that the shareholders had informed TSD, signed by the shareholders.
	- Proxy form which correctly and clearly filled in, by choosing either Proxy Form A., or Proxy Form B. (the Company recommends using the Proxy Form B., and specify the vote in each agenda), and signed by the shareholder and the proxy, and affixed with a stamp duty.
	- Copy of valid identification card or government officer card or driving license or passport (in case of foreigners) of the authorized representative, certified as true and correct copy.

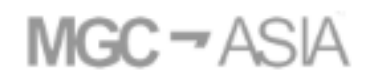

#### Enclosure 6

Invitation to the 2024 Annual General Meeting of Shareholders

- Copy of an affidavit of the shareholder, issued by the Ministry of Commerce not more than 6 months prior to the meeting date, certified as true and correct copy by the authorized representative, together with the seal being affixed (if any) and the statement showing that such authorized representative who signed the proxy form is empowered to act on behalf of such juristic shareholder.
- 2.3 In the case that shareholders, who are foreign investors have appointed a custodian in Thailand to be a share depository and supervisory:
	- Form of the meeting notification, signed by authorized representative of the Custodian
	- The Proxy Form C, correctly and completely filled in and signed by the authorized representative of the Custodian who is the grantor and the proxy, and completely affixed with a stamp duty.
	- Copy of document confirming that the person who signed the proxy form is permitted to operate the custodian business, certified as true and correct copy by the authorized representative of the Custodian, together with the seal being affixed (if any).
	- Copy of an affidavit of the custodian, issued not more than 6 months prior to the meeting date, certified as true and correct copy by the authorized representative of the custodian together with the seal being affixed (if any), and the statement showing that such authorized representative of the Custodian, who signed the proxy form as a grantor is empowered to act on behalf of the Custodian.
	- Copy of valid identification card or government officer card or driving license or passport (in case of foreign shareholders) of the authorized representative of custodian, certified true and correct copy.
	- Power of Attorney from the shareholder appointing the Custodian to sign the proxy form on its behalf.

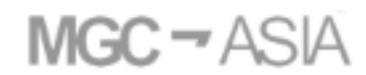

#### Enclosure 6

Invitation to the 2024 Annual General Meeting of Shareholders

Remark: In case the shareholders appoint a proxy to attend the meeting on their *behalves, or appoint the independent director as a proxy by using the Proxy Form, in which the voting in each agenda item is not specified in advance (Proxy Form A), the proxy can attend the meeting via DAP e-shareholder Meeting system and cast votes on the date of the Annual General Meeting of Shareholders.* 

> *In case the shareholders appoint a proxy to attend the meeting on their behalves, or appoint the independent director as a proxy by using the Proxy Form, in which the voting in each agenda item is specified in advance (Proxy Form B), the proxy will not be able to attend the meeting via DAP e-shareholder Meeting system to cast votes on the meeting date. In this regard, the shareholders*  will be able to watch the meeting which will be broadcasted live via Webex. The *Company will subsequently inform the shareholders of the channel to watch the broadcasted meeting prior to the meeting date.*

### **3. Attending the meeting via electronic means (E-AGM)**

Shareholders may study the electronic meeting system handbook for the shareholders' meeting as detailed in Enclosure 6, Chapter 1: Preparation for DAP e-Shareholder Meeting, Chapter 2: Steps of e-Registration, Chapter 3: Steps of joining the e-Meeting, Chapter 4: e-Question and e-Voting functions, and Chapter 5: Resetting password.

### **4. Submitting the questions in advance**

Shareholders are able to submit questions in relation to each agenda in advance within April 22, 2024 via email: company secretary@mgc-asia.com. The Company will gather the relevant questions to each agenda and record in the minutes of the meeting at the end of the meeting. In this regard, shareholders or proxies who will attend the meeting are still able to ask questions in each agenda.

**AGC –** ASIA

Invitation to the 2024 Annual General Meeting of Shareholders

### 5. **Facilitation via Other Channels**.

The Company will record video and audio for the entire of the meeting.

### **6. Contact**

If shareholders have any further questions in relation to the 2024 Annual General Meeting of Shareholders, please contact the Department of Company Secretary, company secretary@mgc-asia.com or Tel. (668) 819-3159.

*Remark: For conducting an electronic shareholder meeting to be in accordance with laws in relation to the Personal Data Protection through DAP e-shareholder Meeting, the Company will keep, gather, use and disclose personal information of each shareholder by complying with relevant laws and for the purpose of providing service to shareholders in attending the shareholder meeting only. The information of all shareholders will be protected as prescribed by laws.*

*\*\*\*\*\*\*\*\*\*\*\*\*\*\*\*\*\*\*\*\*\*\*\*\*\*\*\*\*\*\*\*\*\*\*\*\*\*\*\*\*\*\*\*\*\*\*\*\*\**

Enclosure 6 Invitation to the 2024 Annual General Meeting of Shareholders

## User Manual

## e-Shareholder Meeting System

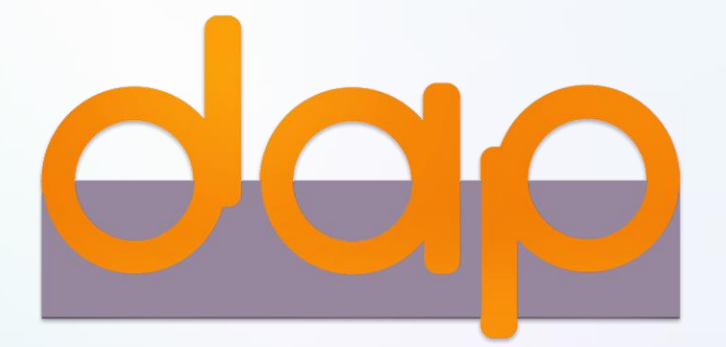

Enclosure 6 Invitation to the 2024 Annual General Meeting of Shareholders

Preparation for DAP e-Shareholder Meeting

### Steps of e-Registration

**Contents** 

1

2

2

Steps of joining the e-Meeting 3

e-Question and e-Voting functions 4

### Resetting password 5

**Preparation for DAP e-Shareholder Meeting of Shareholders**  $\frac{1}{3}$ DAP - Internal Usage Enclosure 6

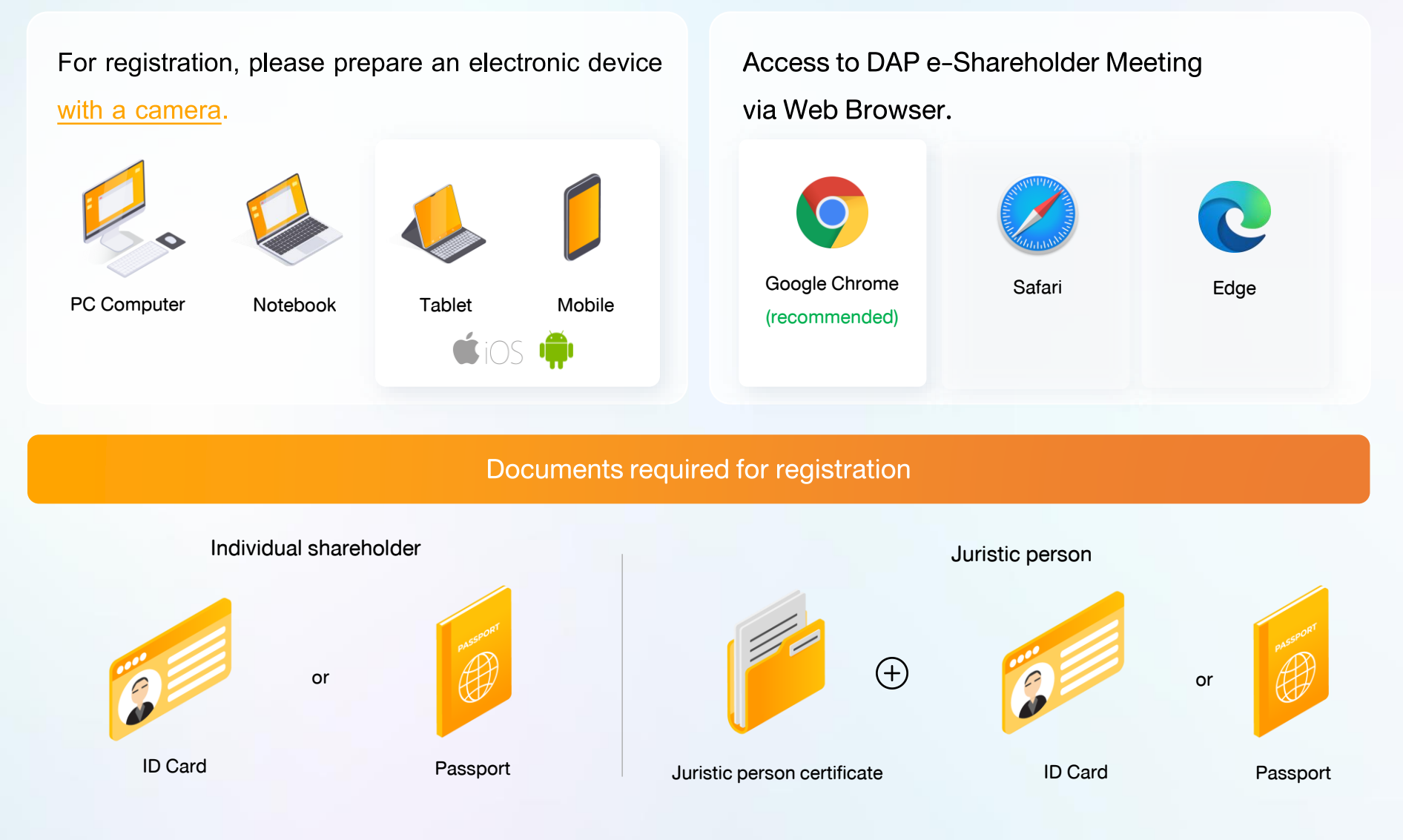

#### <sup>4</sup> Preparation for DAP e-Shareholder Meeting DAP - Internal Usage Enclosure 6 Invitation to the 2024 Annual General Meeting of Shareholders

### e-Registration via DAP e-Shareholder Meeting system

Attend the meeting in person Thai person  $\sqrt{\phantom{a}}$  Foreign person  $\sqrt{\phantom{a}}$  Juristic person Proxy to another person (A) Proxy to another person (B) Proxy to independent director (B) **DAP** e-Shareholder **Meeting** 

### Register by sending documents to the company\*

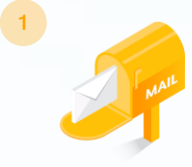

For registration, shareholders submit the documents for identity verification to the company, as specified in the invitation to the shareholders' meeting

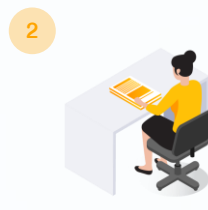

The company officer will check the information and proceed registration. The system will inform the shareholders of the registration result and username for attending the meeting.

\* Please study the details of registration such as document list / document submission, as specified in the invitation to the shareholders' meeting

### In case of proxy

For shareholder who is unable to attend the meeting, they may appoint a proxy. Please find more information about proxy in the invitation letter to shareholders' meeting.

Enclosure 6 Invitation to the 2024 Annual General Meeting of Shareholders

# **2 Steps of e-Registration**

Log in to register from the registration link provided in the invitation to the shareholders' meeting.

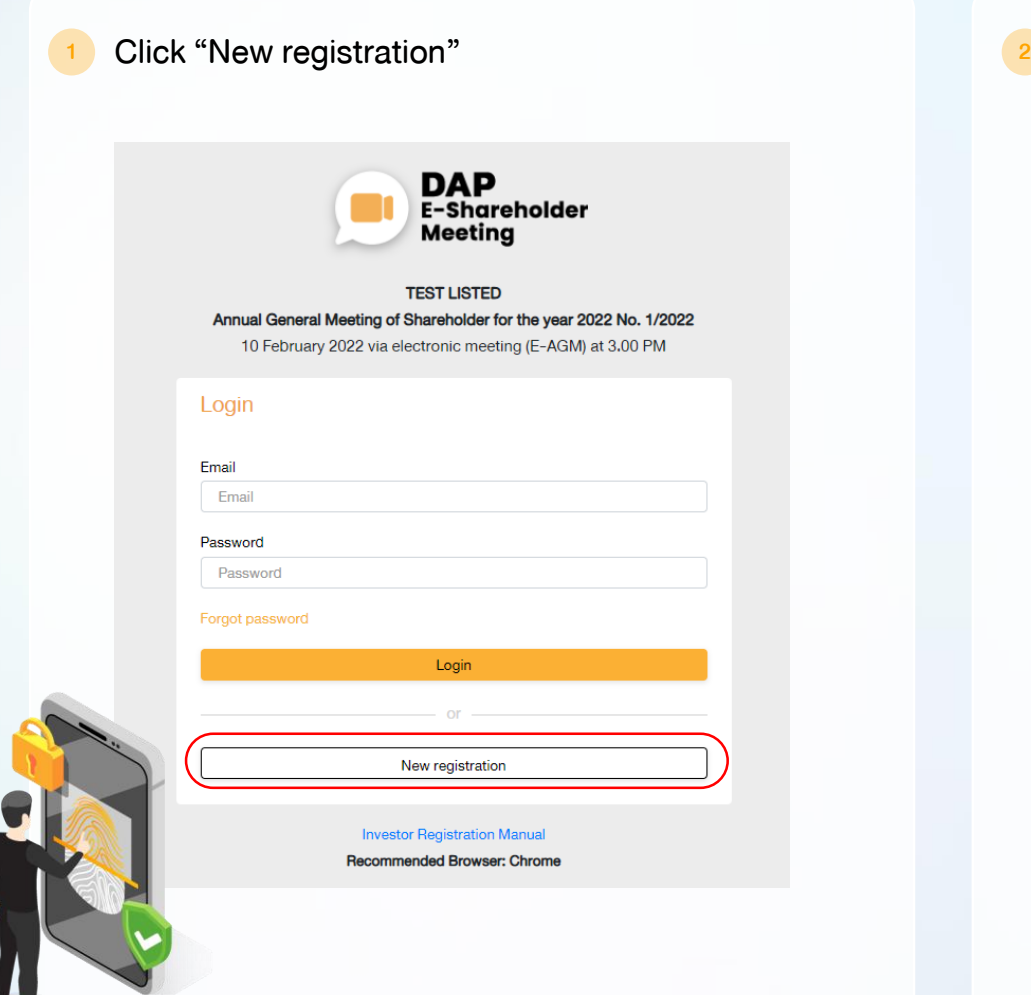

Shareholders accept the terms and conditions for attending the shareholders' meeting via DAP e-Shareholder system by marking  $\blacksquare$  and click "OK"

ข้อตกลงและเงื่อนไขในการเข้าประชุมผู้ถือหุ้นผ่านระบบ DAP e-Shareholder Meeting

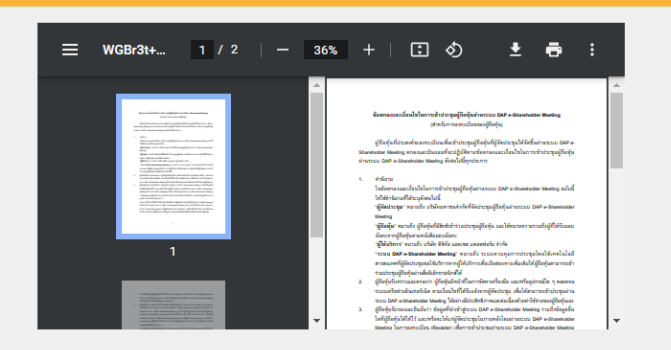

|เป<mark>ื่อ</mark>งจากระบบ DAP e-Shareholder Meeting มีการใช้เทคโนโลยีเพื่อช่วยพิสูจน์ตัวตนงองผู้ถือหุ้นก่อนการอนุมิติ (Approve) ให้เง้าร่วม .<br>ประชุมผ่านระบบ DAP e-Shareholder Meeting เช่น มีการใช้งัอมูลภาพใบหน้าค้อยเทคโนโลยีตรวจสอบและจดจำใบหน้า (Face Recognition) ซึ่งง้อมูลคิงกล่าวเป็นง้อมูลส่วนบุคคลที่มีความอ่อนไหวและมีความจำเป็นหรือเกี่ยวง้องกับการเข้าร่วมการประชุมที่ผู้จัด ประชุมได้จัดขึ้น

ผู้ถือหุ้นยินยอมให้ผู้จิคประชุมเก็บรวบรวม ใช้ และเปิคเผยข้อมูลส่วนบุคคลที่มีความอ่อนไหวของผู้ถือหุ้น เพื่อวิตถุประสงค์ในการเข้าร่วมการ ประชุมที่ผู้จัดประชุมได้จัดขึ้น

หากผู้ถือหุ้นได้อ่านและตกลงผูกพันตามง้อตกลงและเงื่อนไงในการเง้าประชุมผู้ถือหุ้นผ่านระบบ DAP e-Shareholder Meeting รวมถึงการ ให้ความยินยอมเกี่ยวกับง้อมูลส่วนบุคคลที่มีความอ่อนไหวตามที่ระบุไว้ง้างต้นนี้แล้ว โปรดกดปุ่ม 'ตกลง' ค้านล่างเพื่อคำเนินการต่อไป

ยกเลิก

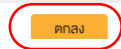

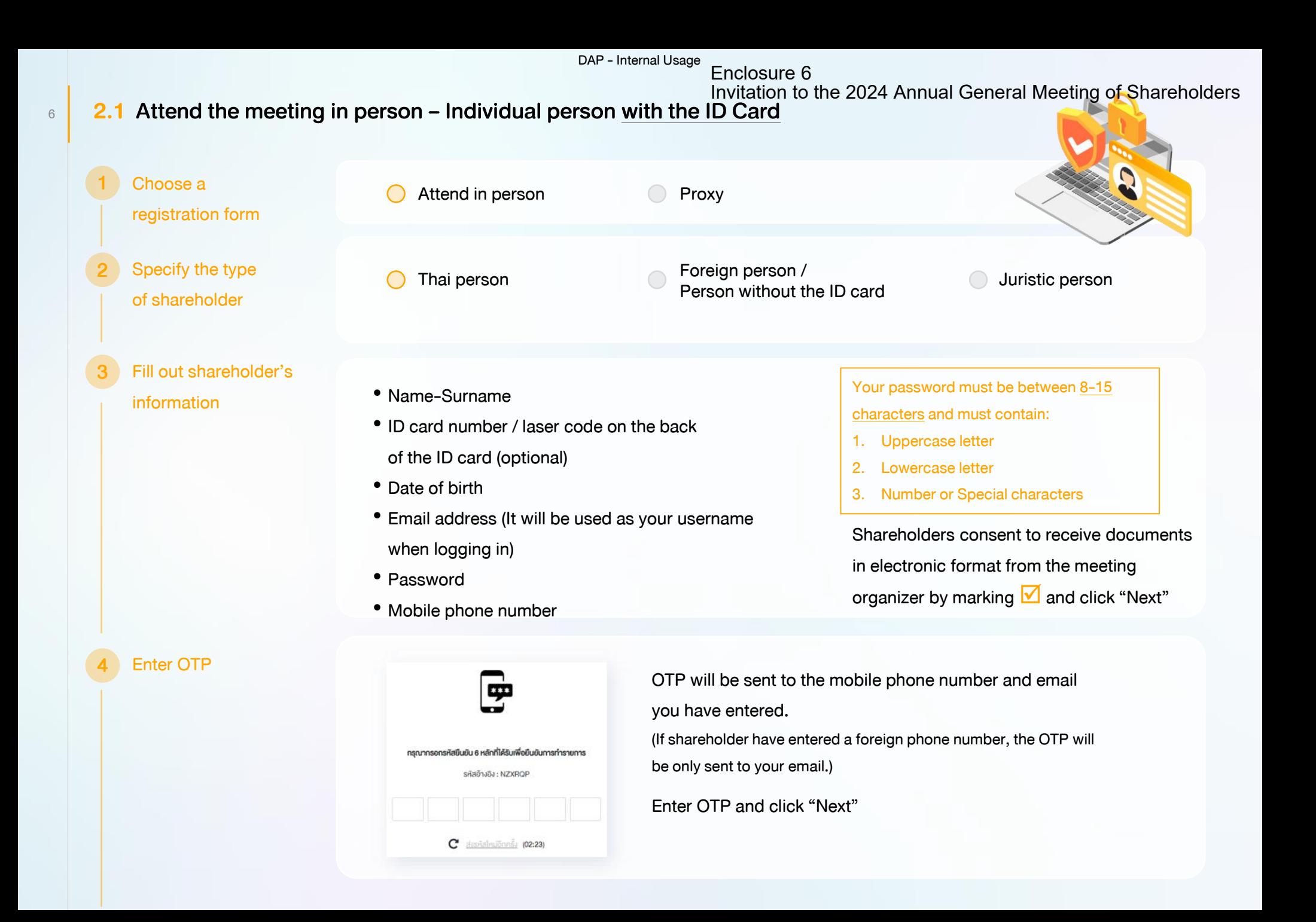

### Enclosure 6

Invitation to the 2024 Annual General Meeting of Shareholders

### Take pictures of yourself

Shareholders need to take pictures of yourself holding the ID card as explained in 3 steps below:

Picture 1 : Picture of yourself

Picture 2 : Picture of your ID card

Picture 3 : Picture of yourself holding

the ID card

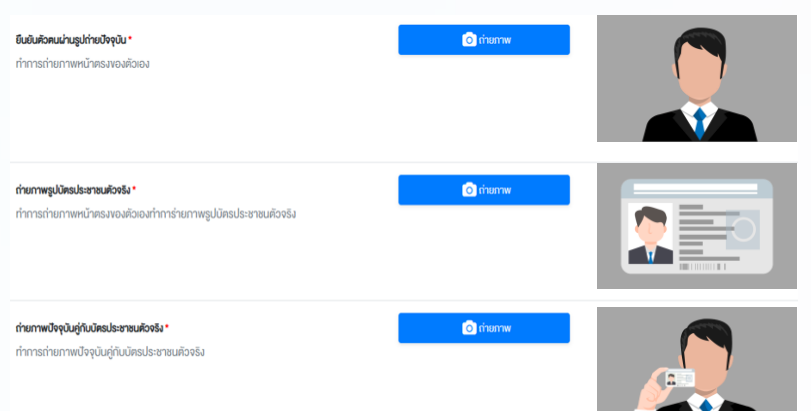

### Review registration and securities holding information

6

Please keep your username and password confidential. Your login account should never be disclosed to others.

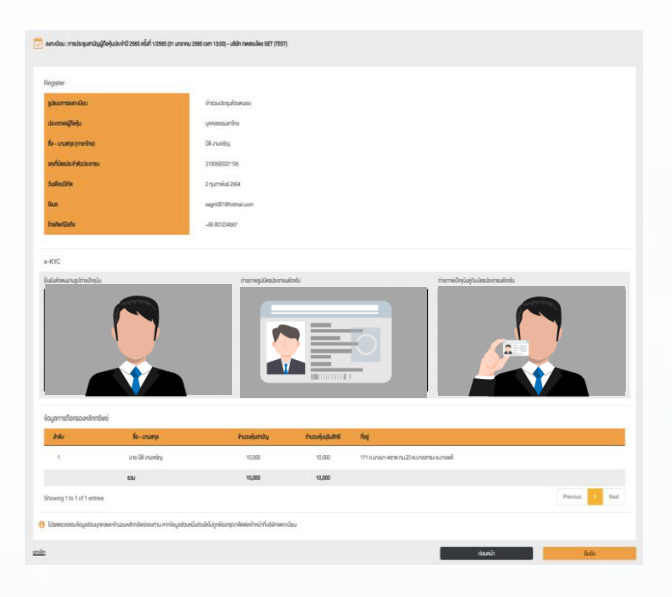

Shareholders review the registration information and securities holding information. If the information is correct, click "Submit"

 $\begin{array}{|c|c|c|c|}\n\hline\n7 & 5 \\
\hline\n\end{array}$ 

Fill out personal information Foreign person / Person without the ID card • Name-Surname • Passport / Non-Thai ID / Government Officer Number • Email address (It will be used as your username when logging in) • Password • Mobile phone number Juristic person • Juristic person Name (Company Name) • Registration Number • Juristic person representative information: ID card number / laser code on the back of the ID card and date of birth (optional) • Email address (It will be used as your username when logging in) • Password • Mobile phone number 8 2.2 Attend the meeting in person – Foreign person / Person without the ID card OR Juristic Person Choose a registration form Attend in person **Proxy** Specify the type of shareholder Thai person **C** Foreign person / Person without the ID card Juristic person 1 2 3 Your password must be between 8-15 characters and must contain: 1. Uppercase letter 2. Lowercase letter 3. Number or Special characters Shareholders consent to receive documents in electronic format from the meeting organizer by marking  $\sqrt{ }$ and click "Next" DAP - Internal Usage Enclosure 6 Invitation to the 2024 Annual General Meeting of Shareholders

Invitation to the 2024 Annual General Meeting of ShareholdersEnter OTP OTP will be sent to the mobile phone number and email 43 you have entered. (If shareholder have entered a foreign phone number, the OTP will กรุณากรอกรหัสยืนยัน 6 หลักที่ได้รับเพื่อยืนยันการทำรายการ be only sent to your email.) รหัสอ้างอิง: NZXRQP

 $C$  desrialmations: (02:23)

DAP - Internal Usage

Enter OTP and click "Next"

Enclosure 6

Take a picture of yourself and upload attachments as specified in the invitation letter

**&** öwlnanlwa

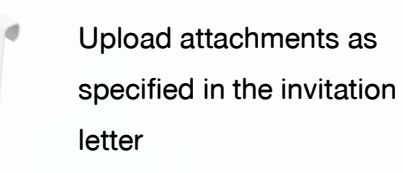

**&** öwlnanlwa

Review registration and securities holding information

Take a picture of yourself / Attach files

Please keep your username and password confidential. Your login account should never be disclosed to others.

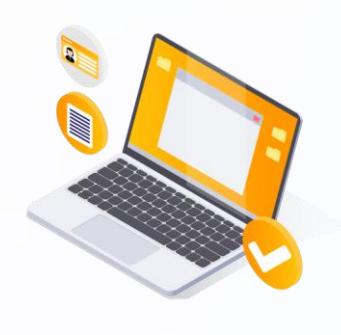

Shareholders review the registration information and securities holding information. If the information is correct, click "Submit"

9

4

6

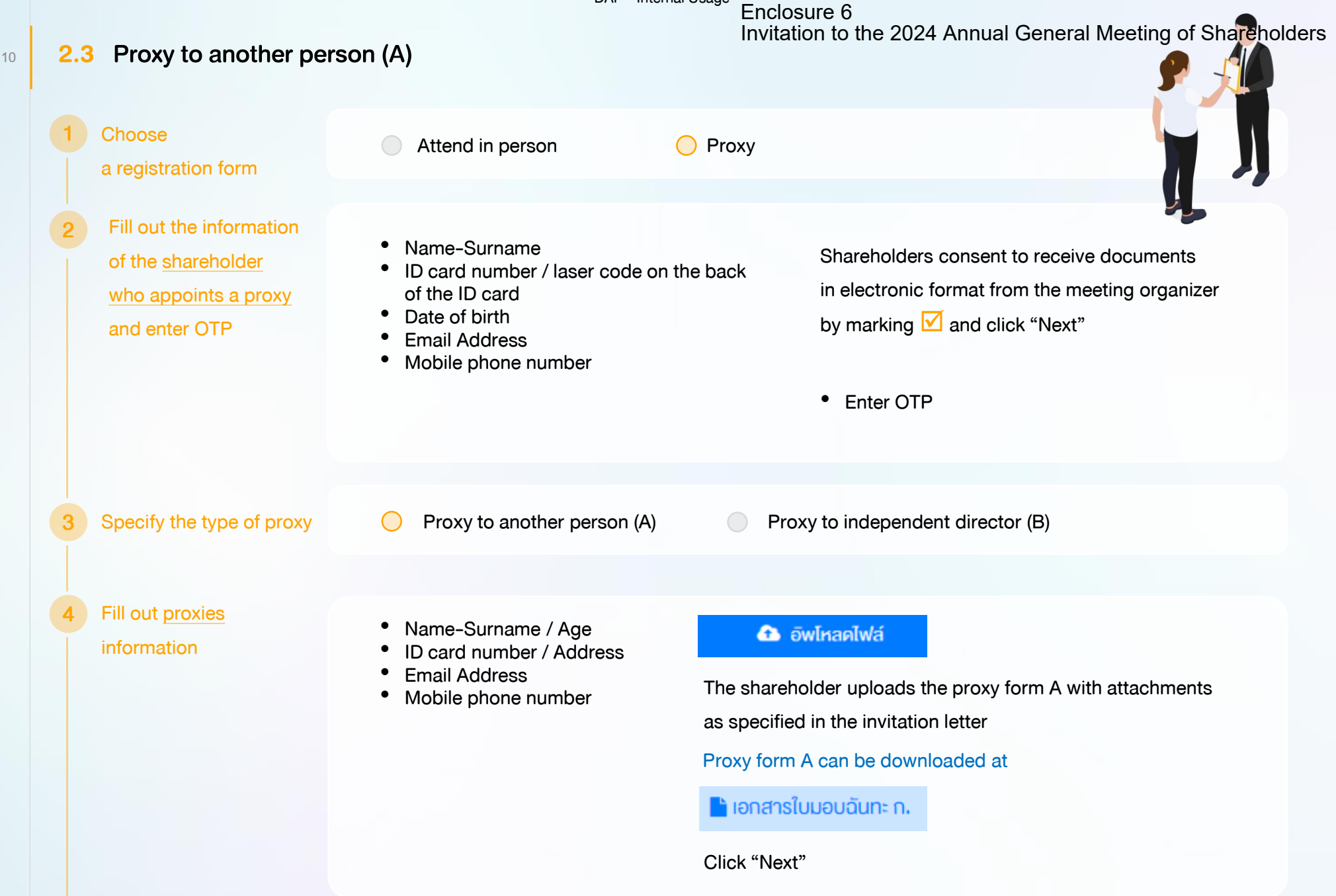

### Enclosure 6

Invitation to the 2024 Annual General Meeting of Shareholders

Shareholders review the registration

information and securities holding information.

If the information is correct, click "Submit"

Proxies will receive an email with the initial password.

Proxies will have to reset a new password before logging in to DAP e-Shareholder Meeting

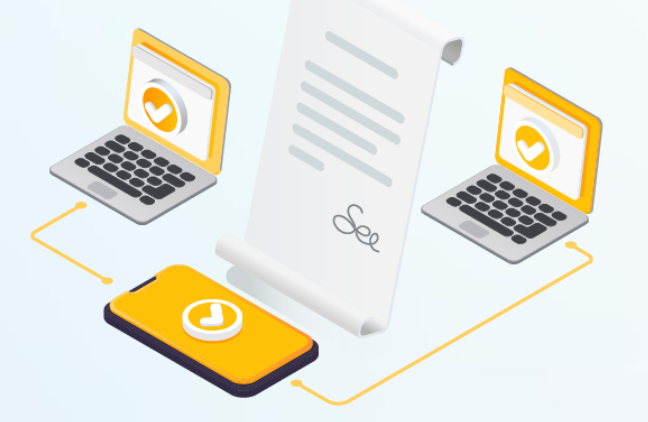

Review registration and securities holding information

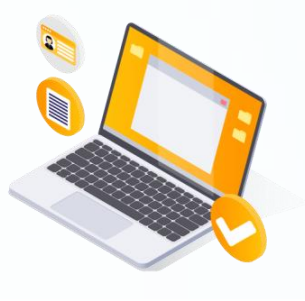

5

Enclosure 6

Invitation to the 2024 Annual General Meeting of Shareholders

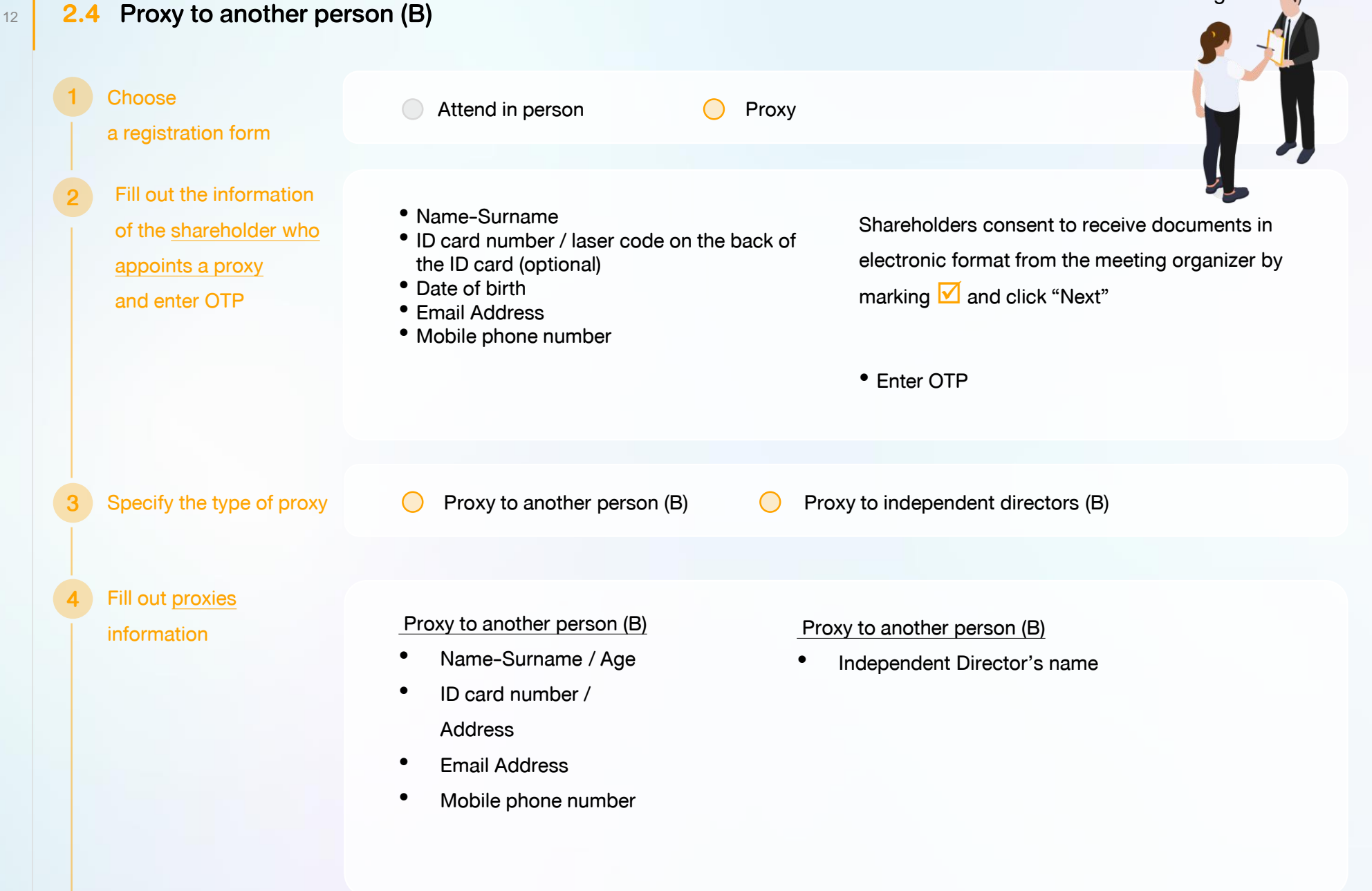

Enclosure 6 Invitation to the 2024 Annual General Meeting of Shareholders

### Cast a vote in advance

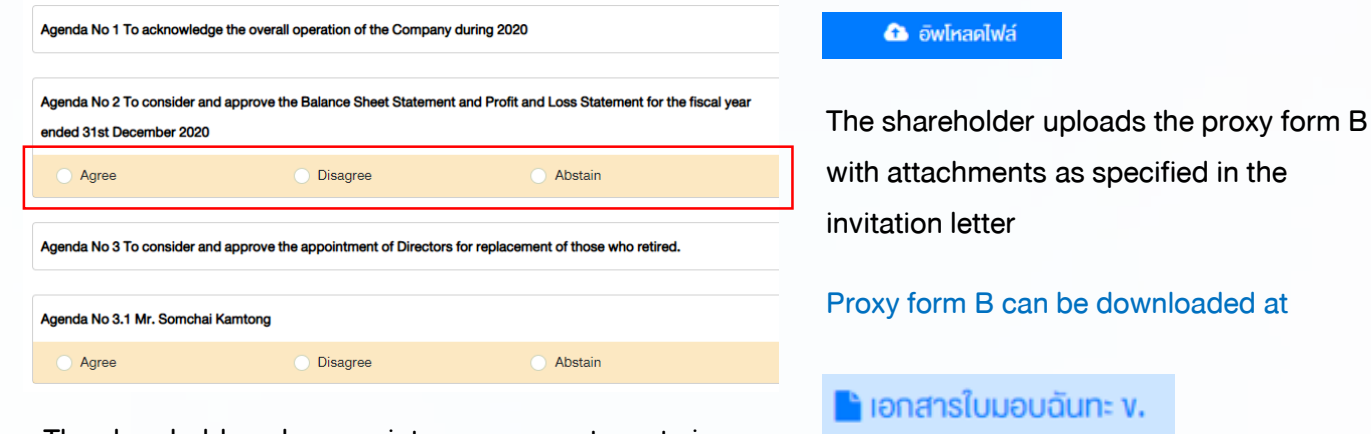

The shareholder who appoints a proxy cast a vote in advance for all agenda. There are 3 voting options:

- Agree
- **Disagree**
- Abstain

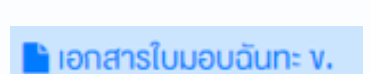

Click "Next"

Review registration and securities holding information

6

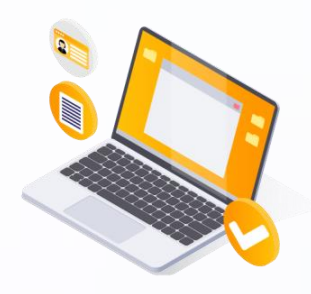

Shareholders review the registration information and securities holding information. If the information is correct, click "Submit"

The shareholder will receive an email informing your proxy registration result to confirm that the proxy registration has been completed. However, the shareholder will not receive the password, as the proxy are appointed to independent director and your vote was already casted.

13

### <sup>14</sup> 3 Steps of joining the e-Meeting Invitation to the 2024 Annual General Meeting of Shareholders

[https://portal.eservice.setgroup.or.th](https://portal.eservice.setgroup.or.th/)

1

2

Shareholders log in to DAP e-Shareholder Meeting

Enclosure 6

system on the date and time specified by the company

Click the meeting link in the email received from the system.

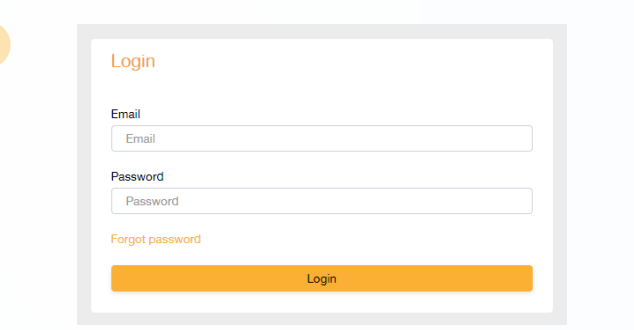

Enter Username (email address that you have registered) and Password

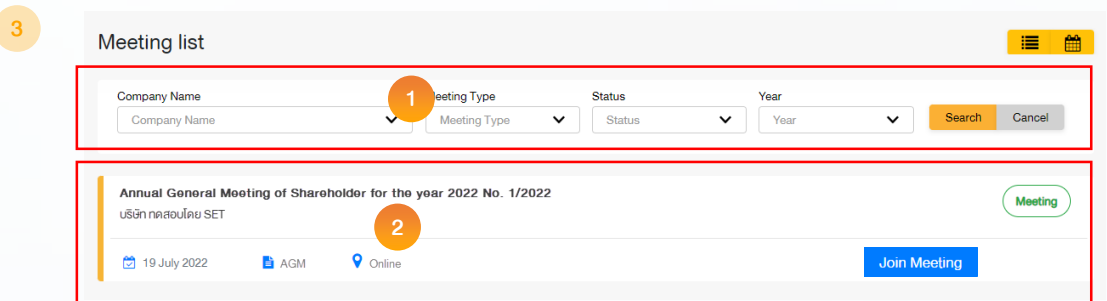

- 1. Search for the meeting by finding the Company name / Meeting type etc.
- 2. Click "Join Meeting"on the meeting you wish to join

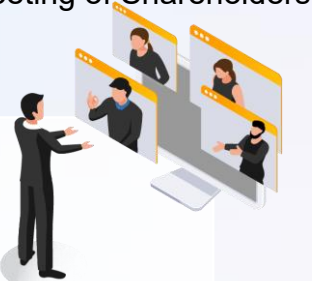

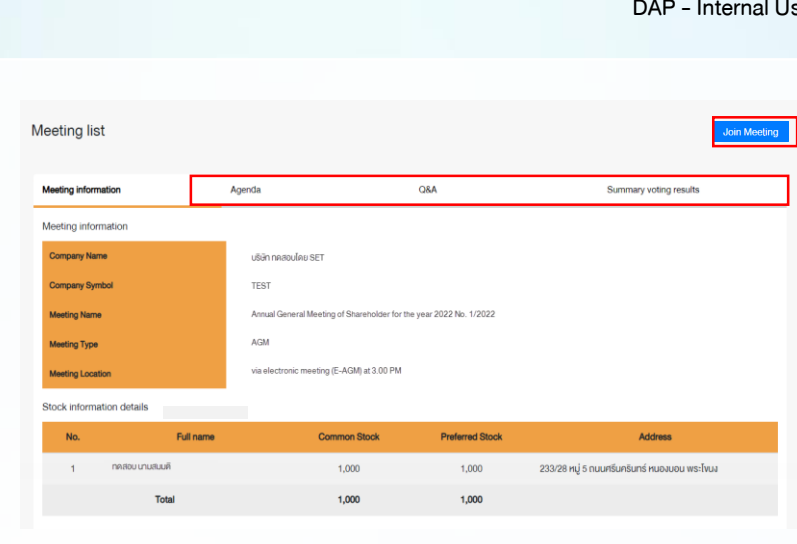

- Click "Join Meeting" Join Meeting
- Agree to the terms and conditions of service by marking  $\blacksquare$  and click "Join Meeting"
- Confirm name and voting rights
- Enter OTP

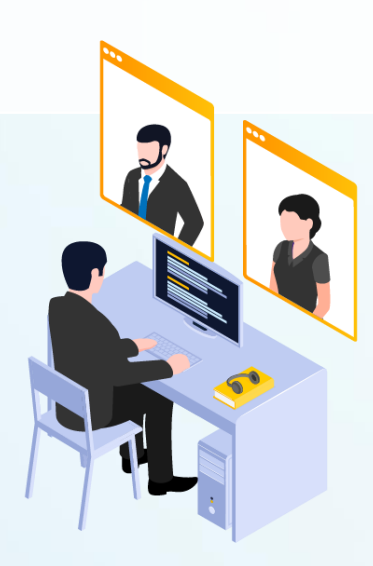

sage Enclosure 6

Invitation to the 2024 Annual General Meeting of Shareholders

Menu bar will display information as follow:

1. Meeting information

2. Meeting agenda

3. Your question list

4. Voting result (after announced)

4

### <sup>16</sup> 3 Steps of joining the e-Meeting Enclosure 6 Invitation to the 2024 Annual General Meeting of Shareholders

DAP - Internal Usage

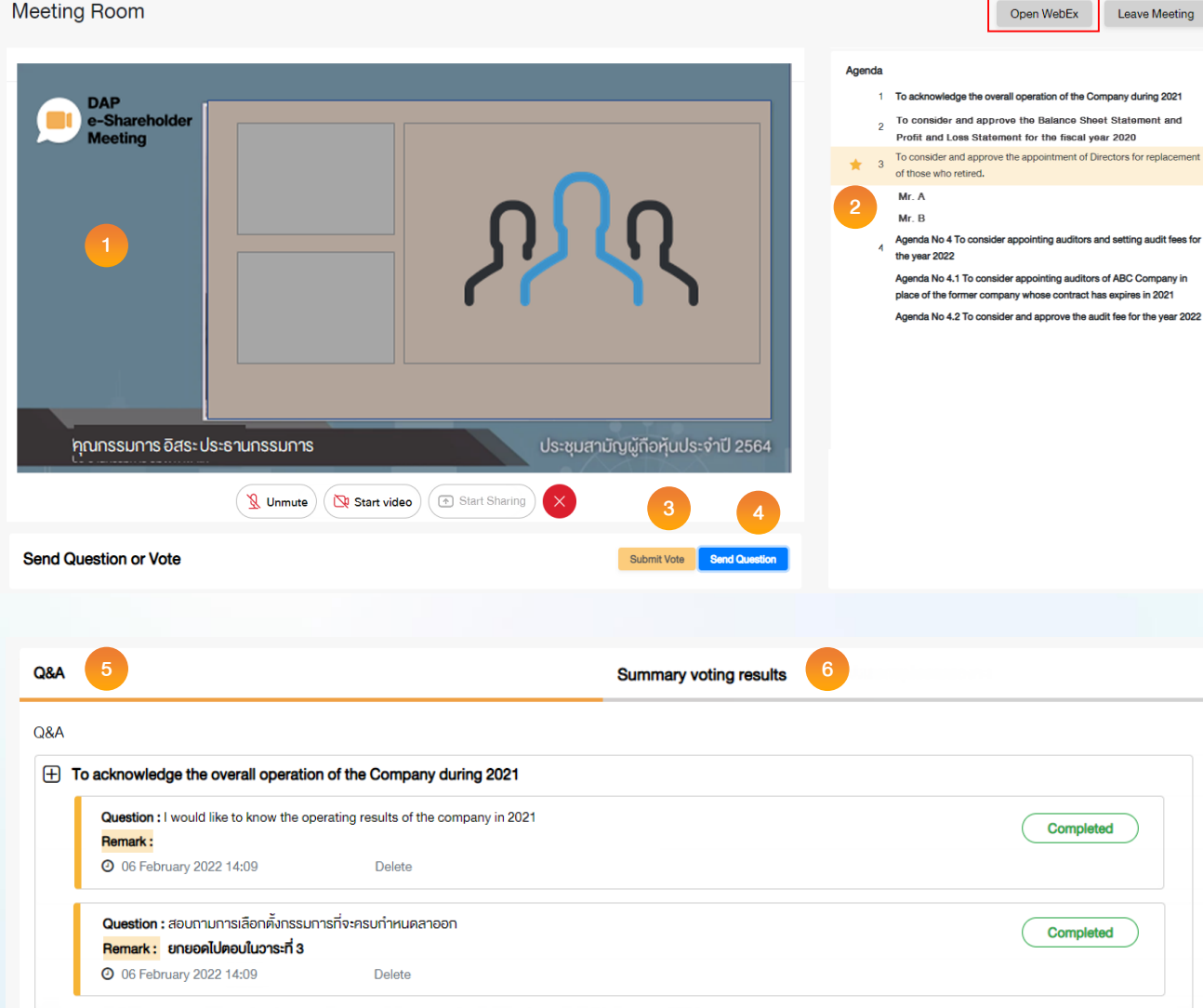

### **Description**

- 1. Meeting Display: Webex Meeting screen will be embedded in DAP e-Shareholder Meeting, If the screen does not work, click 'Open WebEx' on the top right to view the meeting via Application Cisco Webex Meeting instead
- 2. Current agenda will be indicated by star icon and yellow bar
- 3. e-Voting functions: voting can be casted only within appointed time frame
- 4. e-Question functions: queueing your questions for both current and upcoming agenda
- 5. Your questions submitted in the meeting
- 6. Voting results: It will be only shown after the company has announced results for each agenda

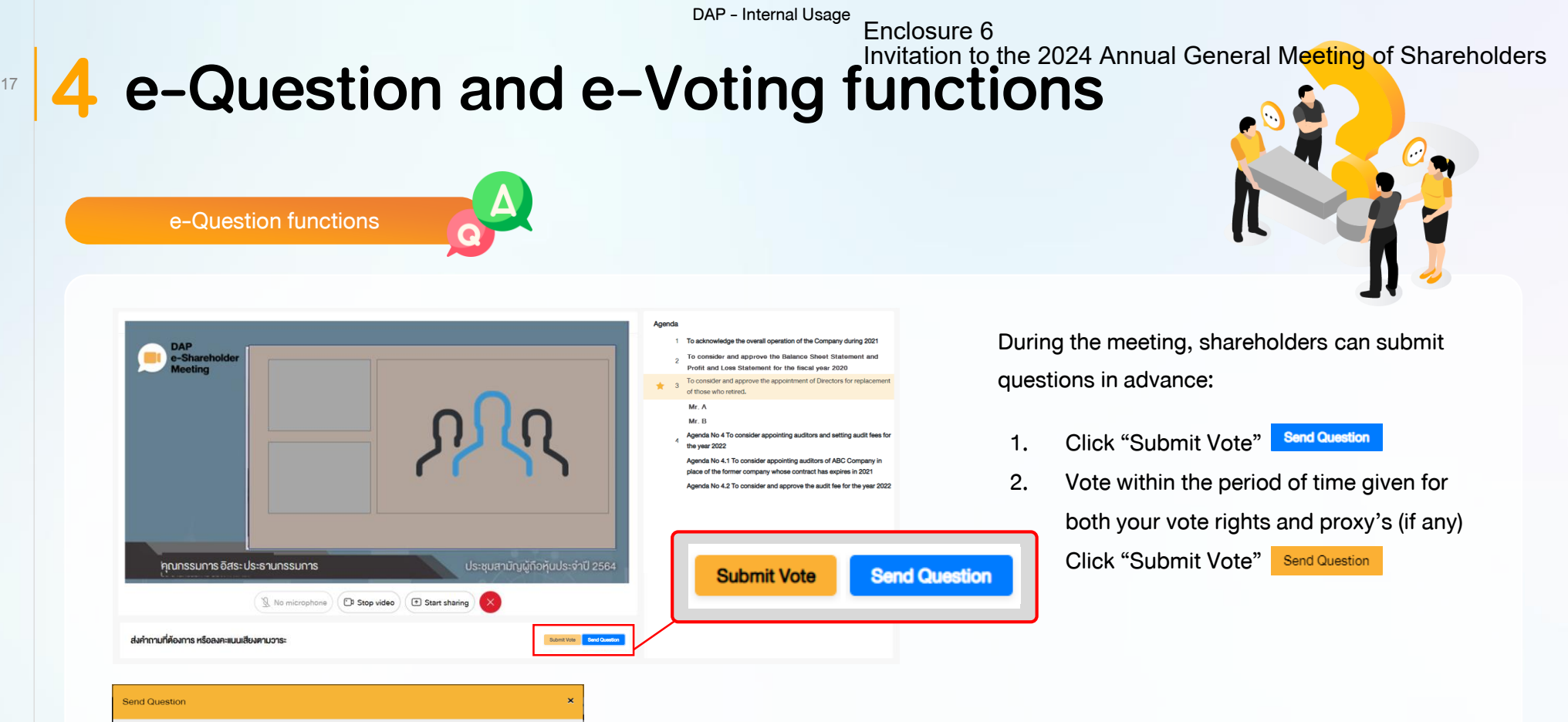

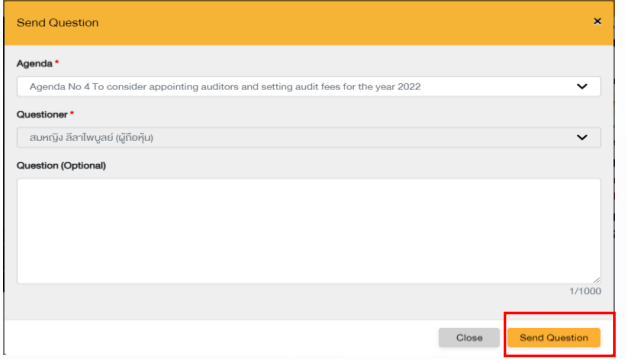

When you are allowed to ask questions, the company will call your name. Please turn on your microphone and/or camera (VDO) to ask such question by yourself

# 4 e-Question and e-Voting functions<br> **1** e-Question and e-Voting functions

e-Voting functions

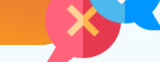

atement and Profit and

bstain All

◯ Abstain

◯ Abstain

Submit Vote

Close

 $\mathbf{x}$ 

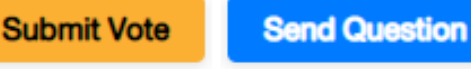

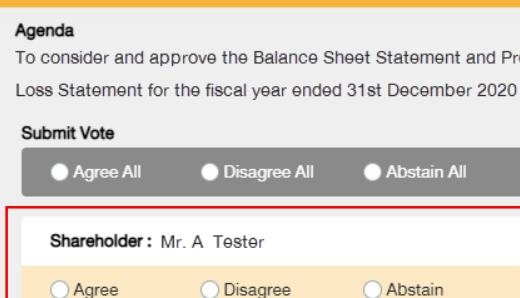

1) Proxy: Mr. B Testerproxy

2) Proxy: Mr. C Testerproxy

Agree

◯ Agree

O Disagree

O Disagree

**Submit Vote** 

For each agenda, there are 3 voting options: "Agree", "Disagree" and "Abstain"

Enclosure 6

- 1. Click "Submit Vote"
- 2. Vote within the period of time given for both your vote rights and proxy's (if any)
- 3. Click "Submit Vote" **Submit Vote**

Shareholders are able to vote only within given time frame.

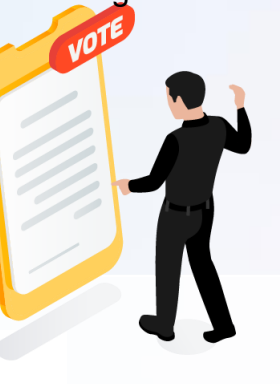

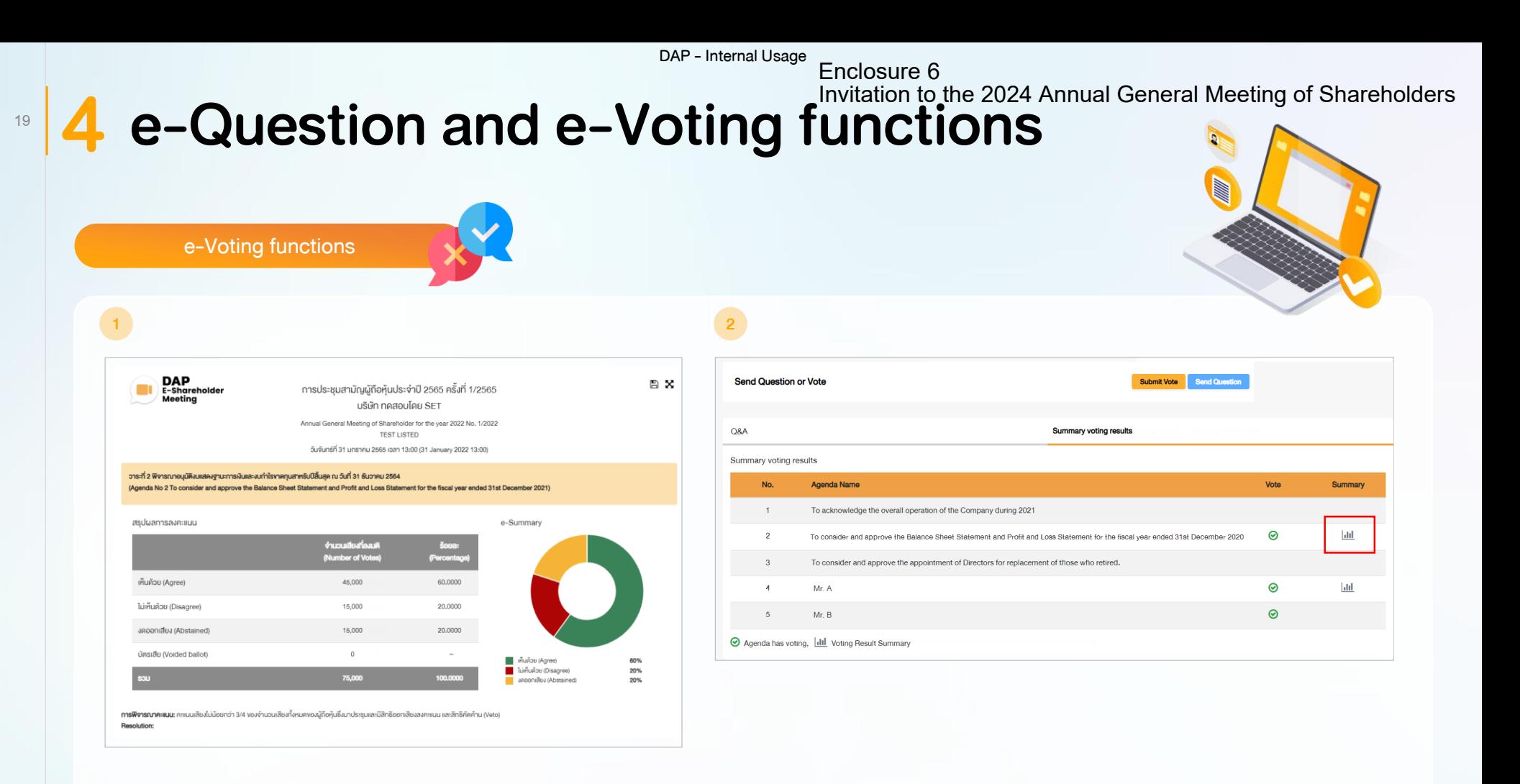

After the closing of voting in each agenda, the company will announce results. Shareholders can check the result of each agenda by clicking the  $\| \cdot \|$  icon

### **20 5 Resetting password**

Enclosure 6 Invitation to the 2024 Annual General Meeting of Shareholders

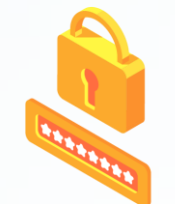

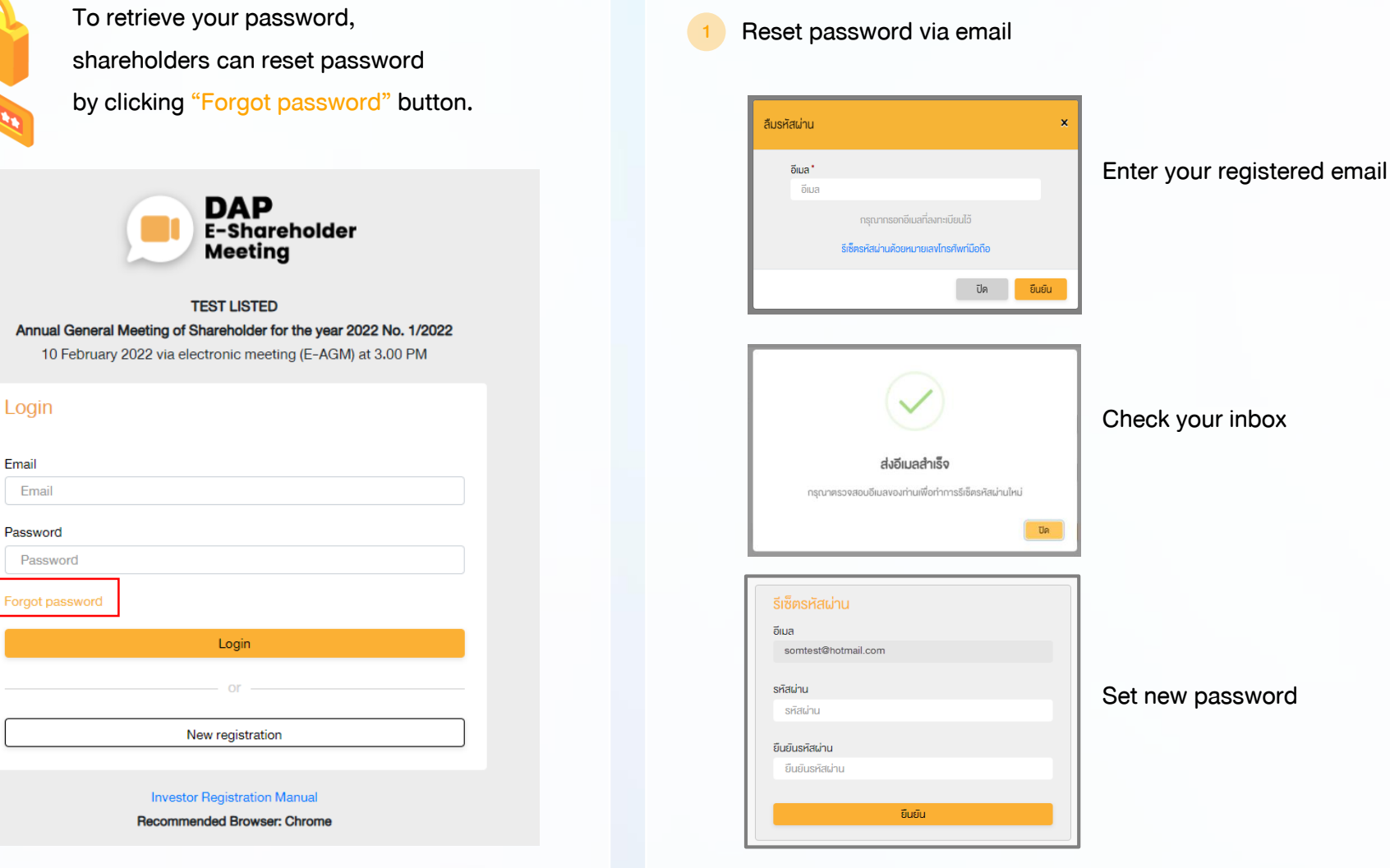

### <sup>21</sup> 5 Resetting password

Reset password via mobile phone number

### Click the link to reset password

### via mobile phone

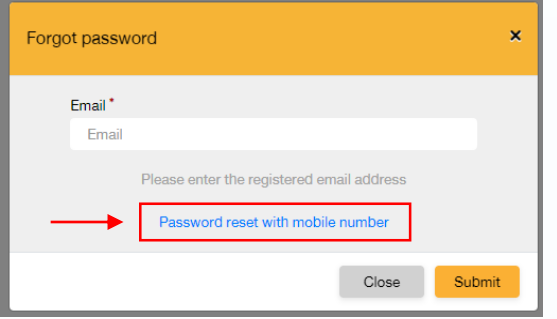

Request for OTP and enter OTP Set new password

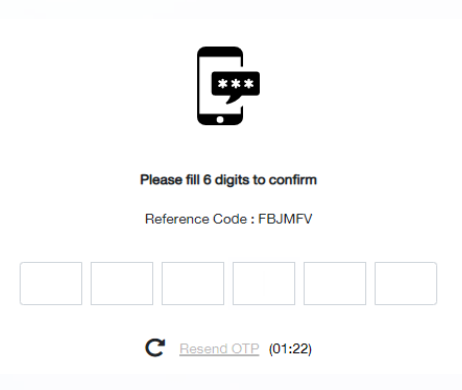

### Enter your mobile phone number

Enclosure 6

### $\pmb{\times}$ Forgot password Mobile number\* Mobile number Please enter the registered mobile address Password reset with email Close Submit

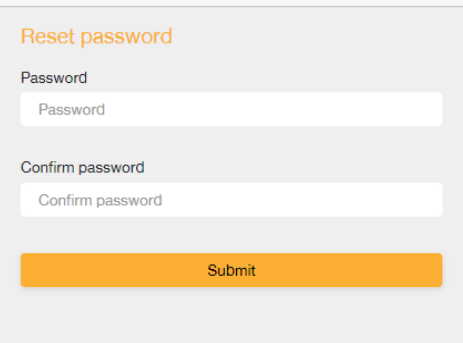

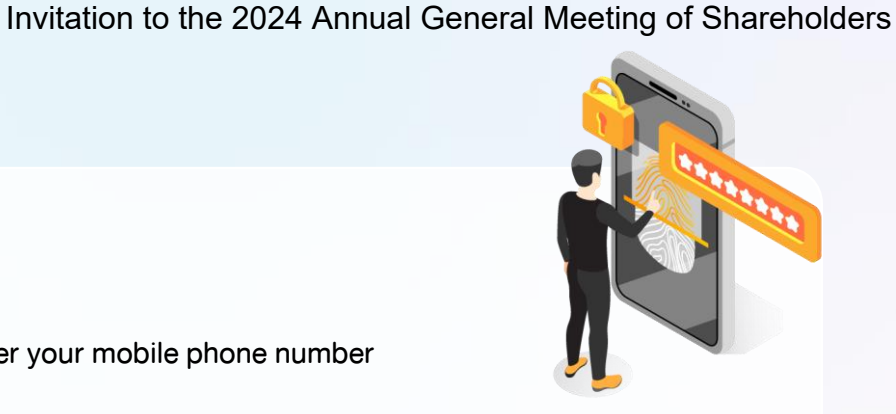

Enclosure 6 Invitation to the 2024 Annual General Meeting of Shareholders

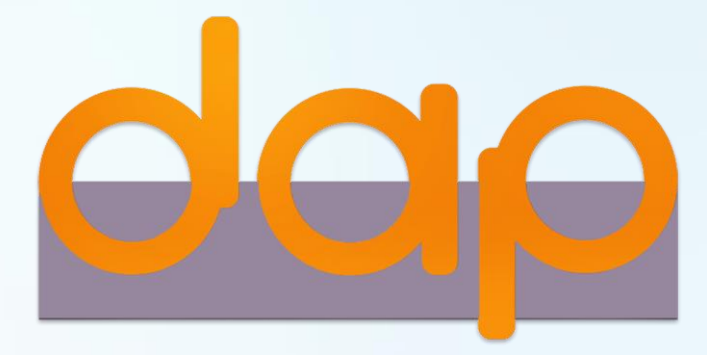

To download user manual

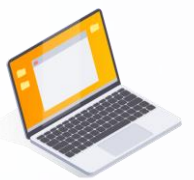

shareholders could study more information at:

<https://www.set.or.th/e-shareholder-meeting>

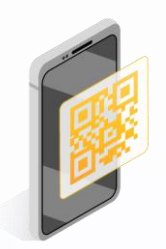

Or scan the following QR Code:

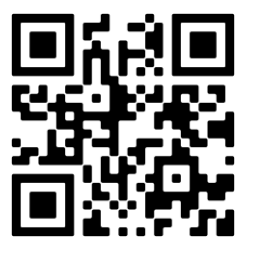